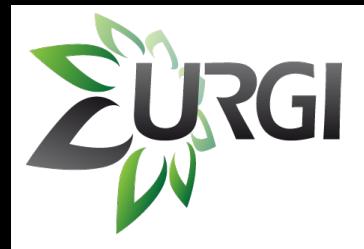

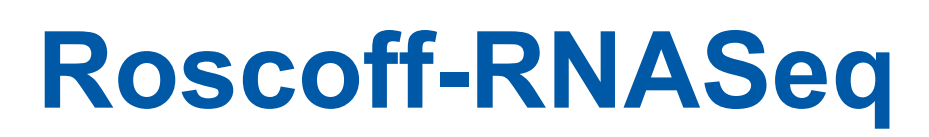

#### **A new pipeline for Differential Expression**

#### *15-01-2013*

#### *Yufei Luo, Marie-Agnès Dillies, Matthias Zytnicki, Delphine Steinbach*

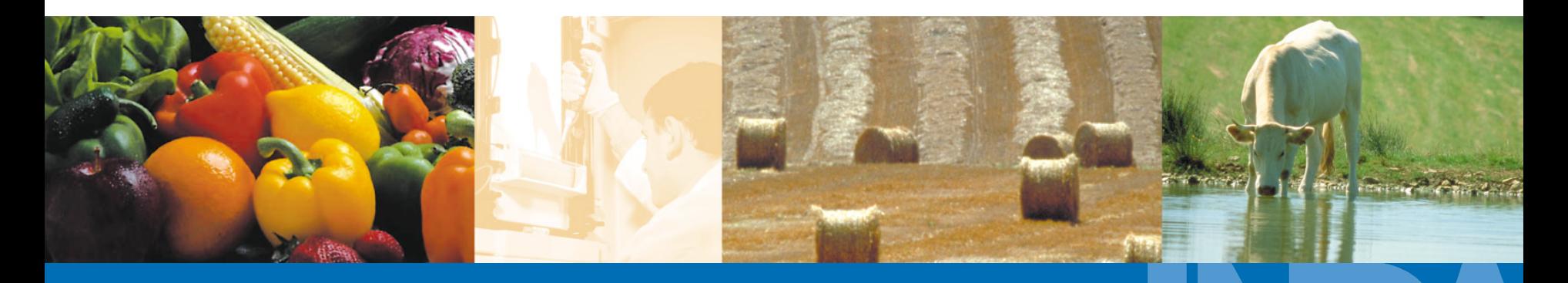

Roscoff-RNASeq-TP yluo@versailles.inra.fr

**A L I M E N T A T I O N A G R I C U L T U R E E N V I R O N N E M E N T**

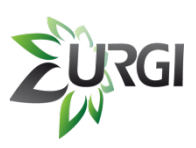

### **Differential Expression**

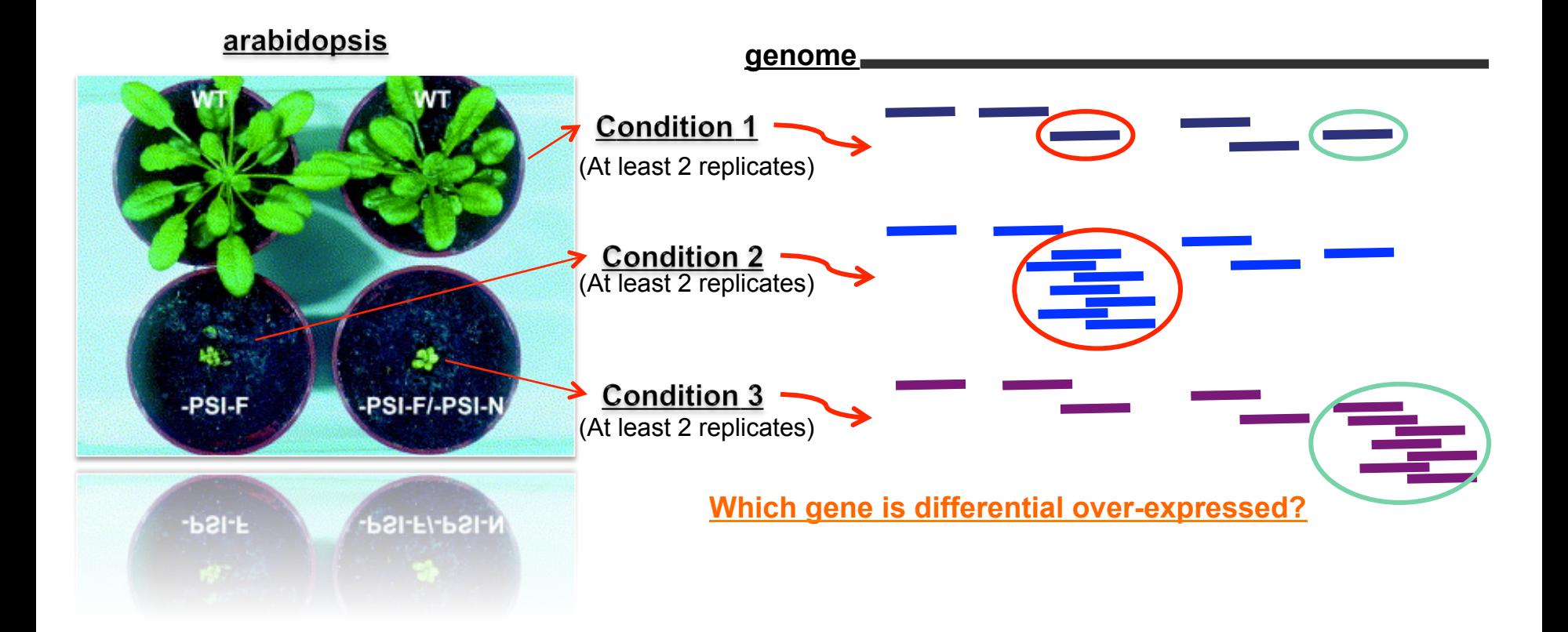

How do we analyze the data for differential expression?

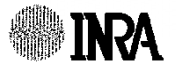

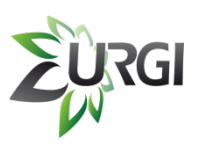

#### **How to do a differential expression analysis**

- **I. Mapping (Tophat, BWA, Bowtie…)**
- **II. Count (HTSeq, CompareOverlapping (S-MART), Matlab …)**
- **III. Statistical analysis (DESeq, EdgeR, Goseq…)**

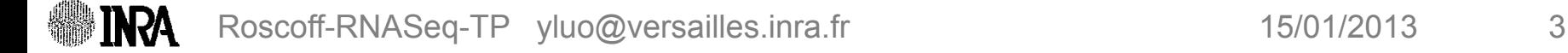

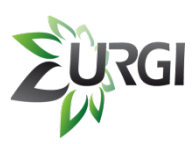

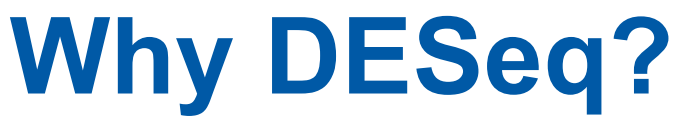

*--negative binomial distribution, with variance and mean linked by local regression for 2 conditions* 

- **Infer differential signal correctly**
- **Good statistical power**
- **Estimation of data variability throughout the dynamic range**
- **Suitable error model**

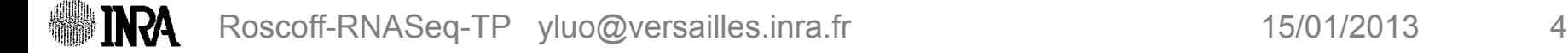

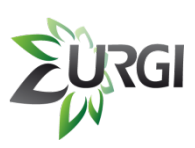

### **DESeq Implementation**

*Marie-Agnès Dillies, Platform Transcriptome and Epigenome, Génopole, Pasteur Institute* 

- **Total read count per sample**
- **Non-expressed gene per sample**
- **Density of counts distribution**
- **Proportion of reads associated to the most expressed gene**
- **Scatter plot of samples**
- **Diagnostic of samples**
- **Estimated dispersion distribution**
- **Raw p-value histogram**
- **MAplot**
- **All over-expressed gene**

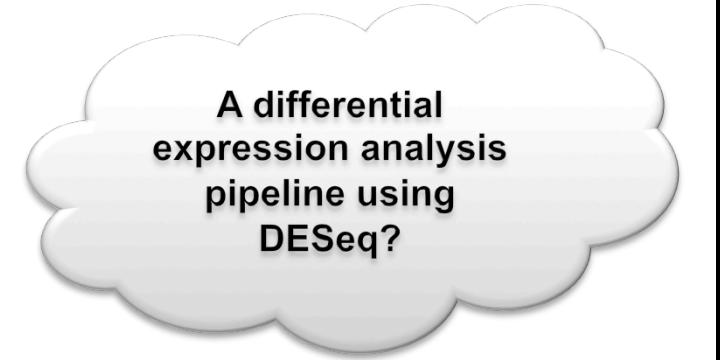

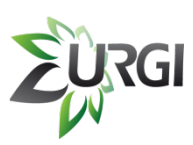

#### **Differential expression analysis pipeline**  *--steps*

- **Provide** replicate files per condition, reference genome, gene annotations
- ② **Fastq groomer** to convert an identical fastq format
- ③ **Tophat** to align the reads against reference genome
- ④ **SamTools** to convert bam format to sam format
- ⑤ **CompareOverlapping** to calculate the number of overlapping reads
- ⑥ **CountNumber** to convert the previous output to a tabular file
- ⑦ **DESeq** to analyze differential expression

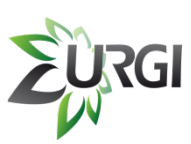

#### **Import the workflow to your galaxy work sapce**

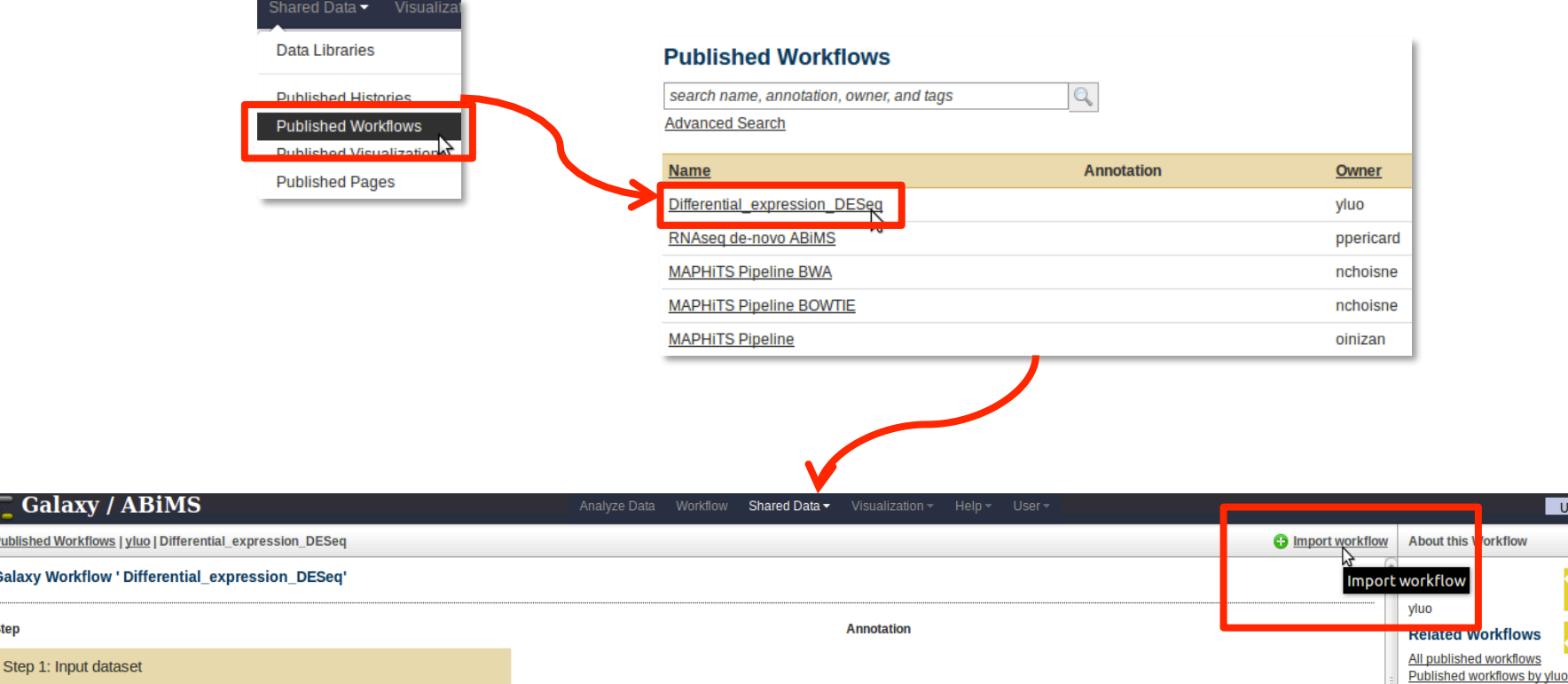

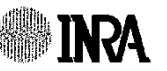

**Galaxy** 

**Published Workflows** 

**Galaxy Workflow** 

**Step** 

Using 5.3 GB

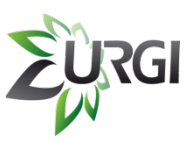

*Contract Contract Contract Contract* 

# **Differential expression workflow**

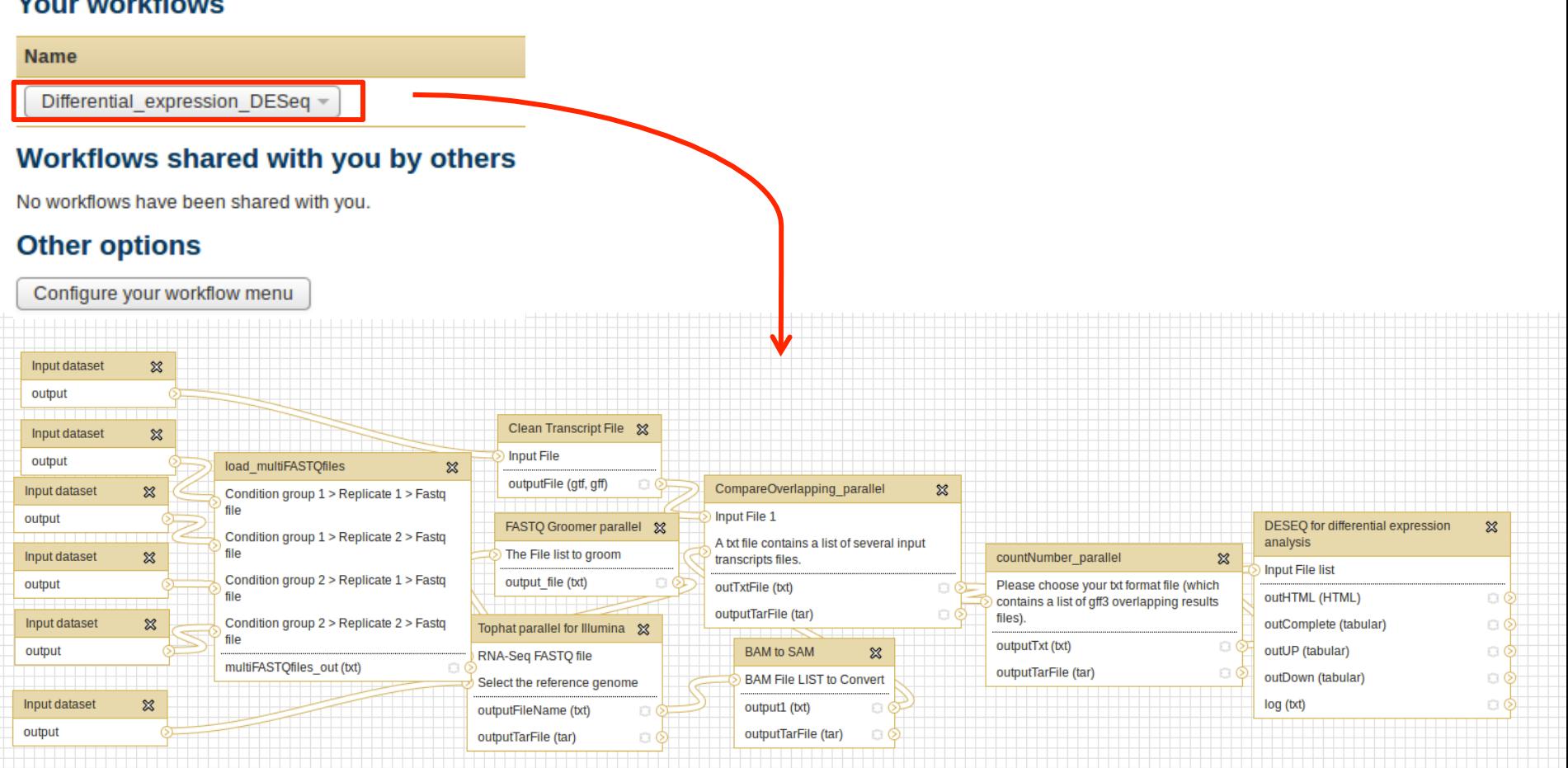

Roscoff-RNASeq-TP yluo@versailles.inra.fr 15/01/2013 8

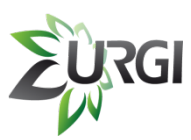

# **Differential expression workflow usage**

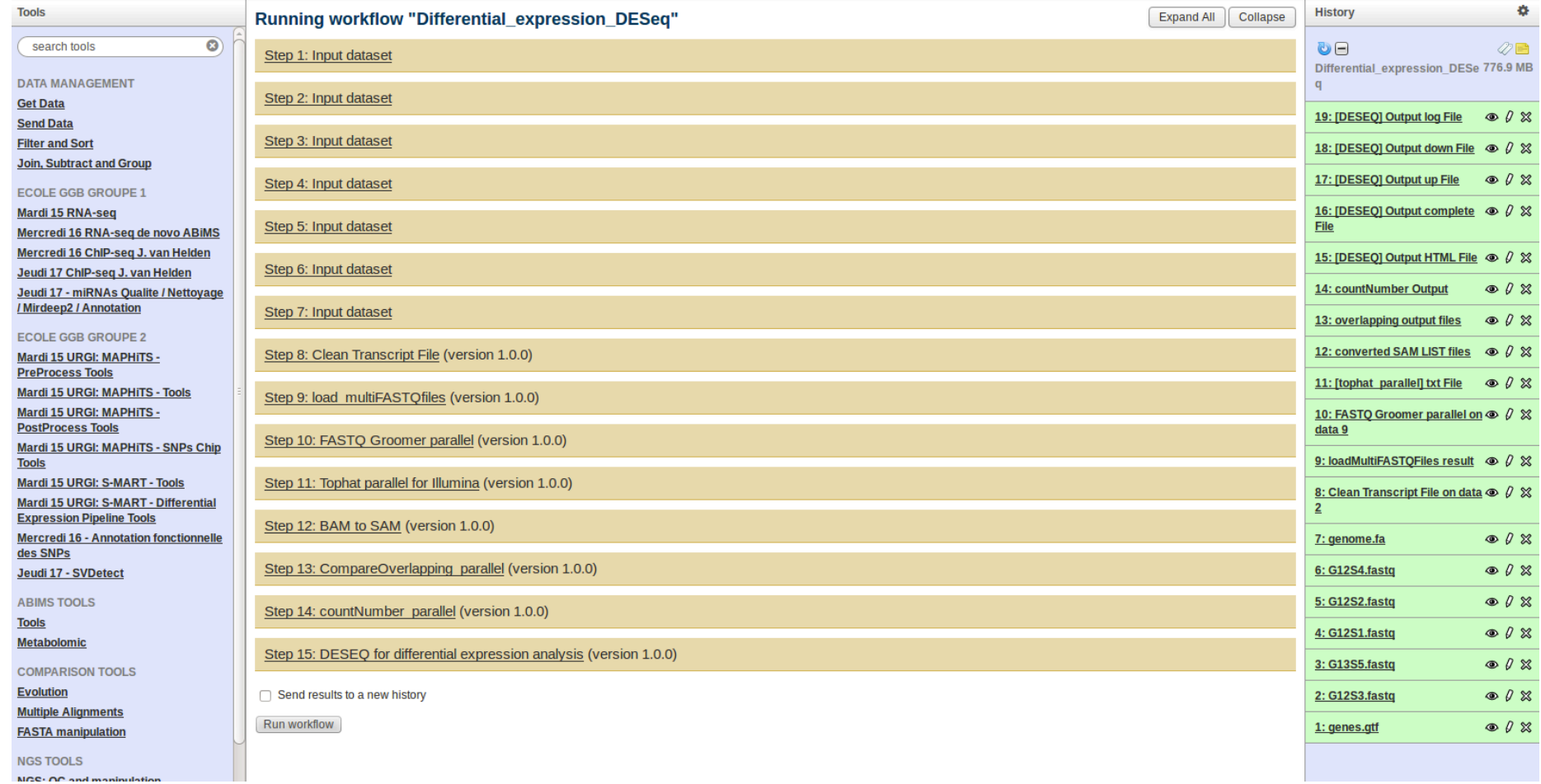

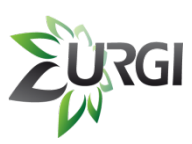

# **Where to find tutorial page?**

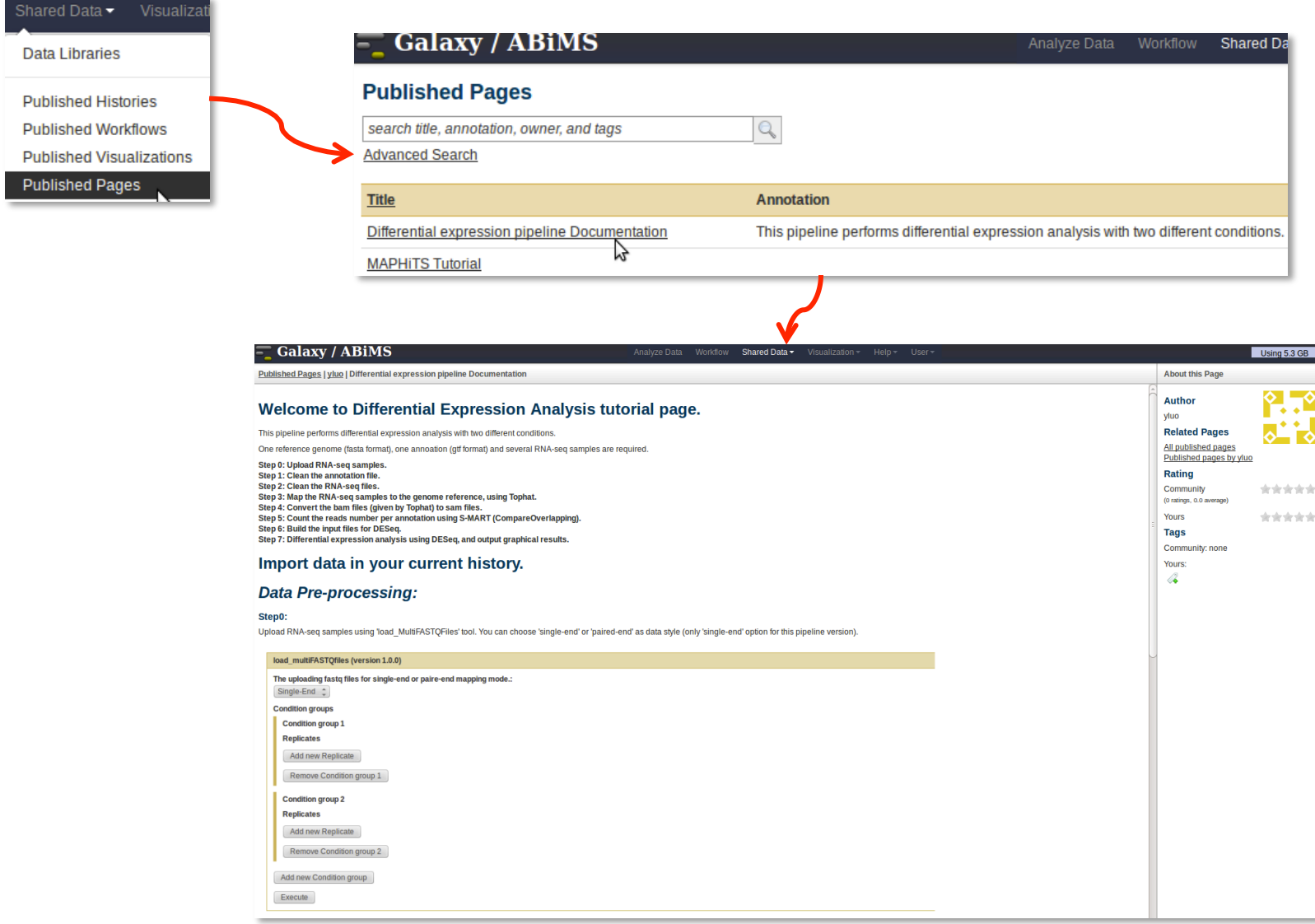

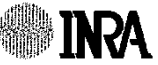

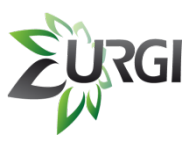

#### **Example input data (GEO)**

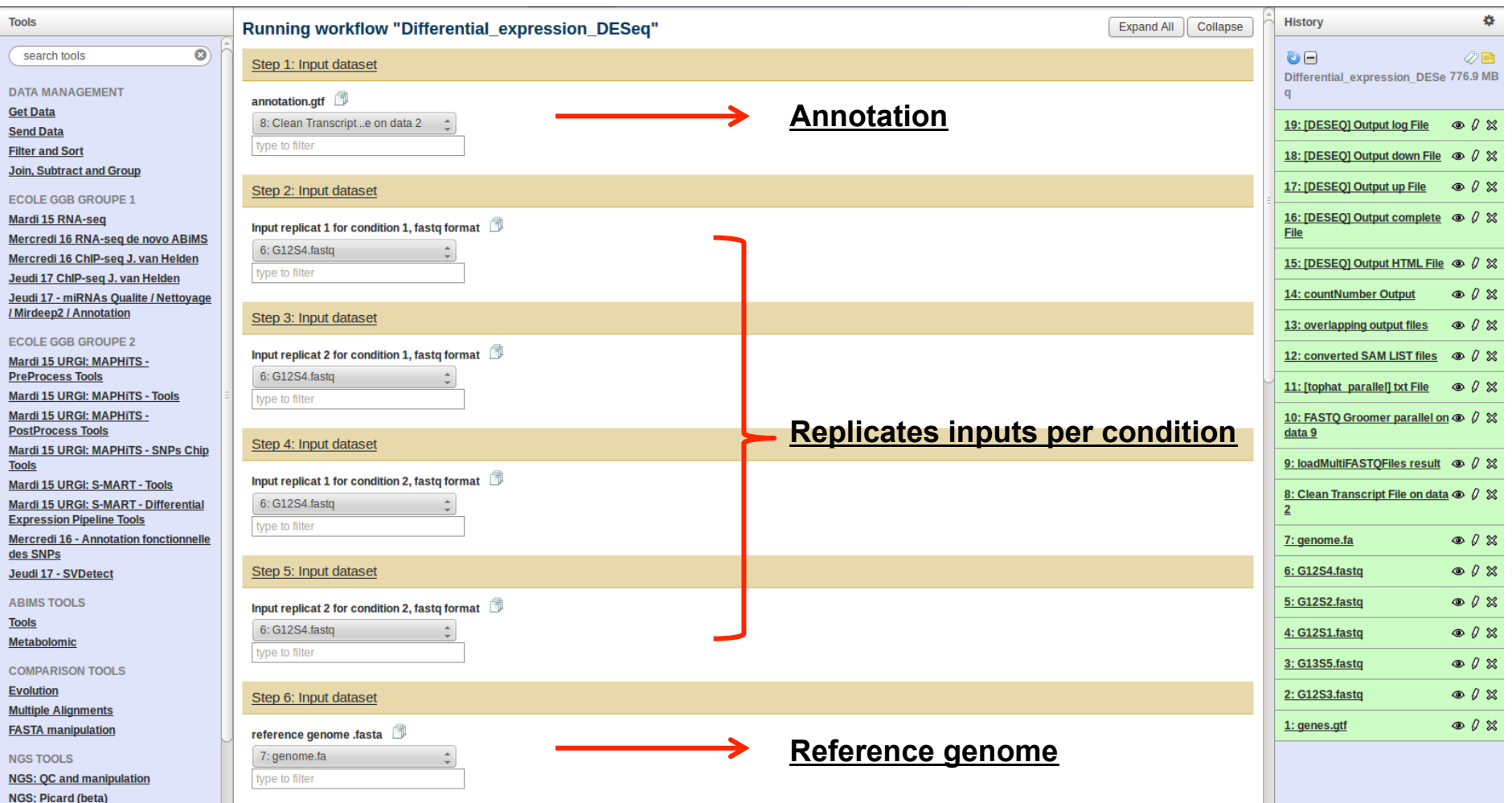

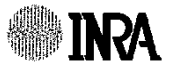

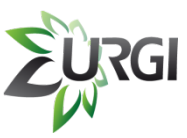

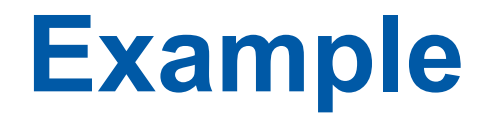

#### Step 9: FASTQ Groomer parallel (version 1.0.0)

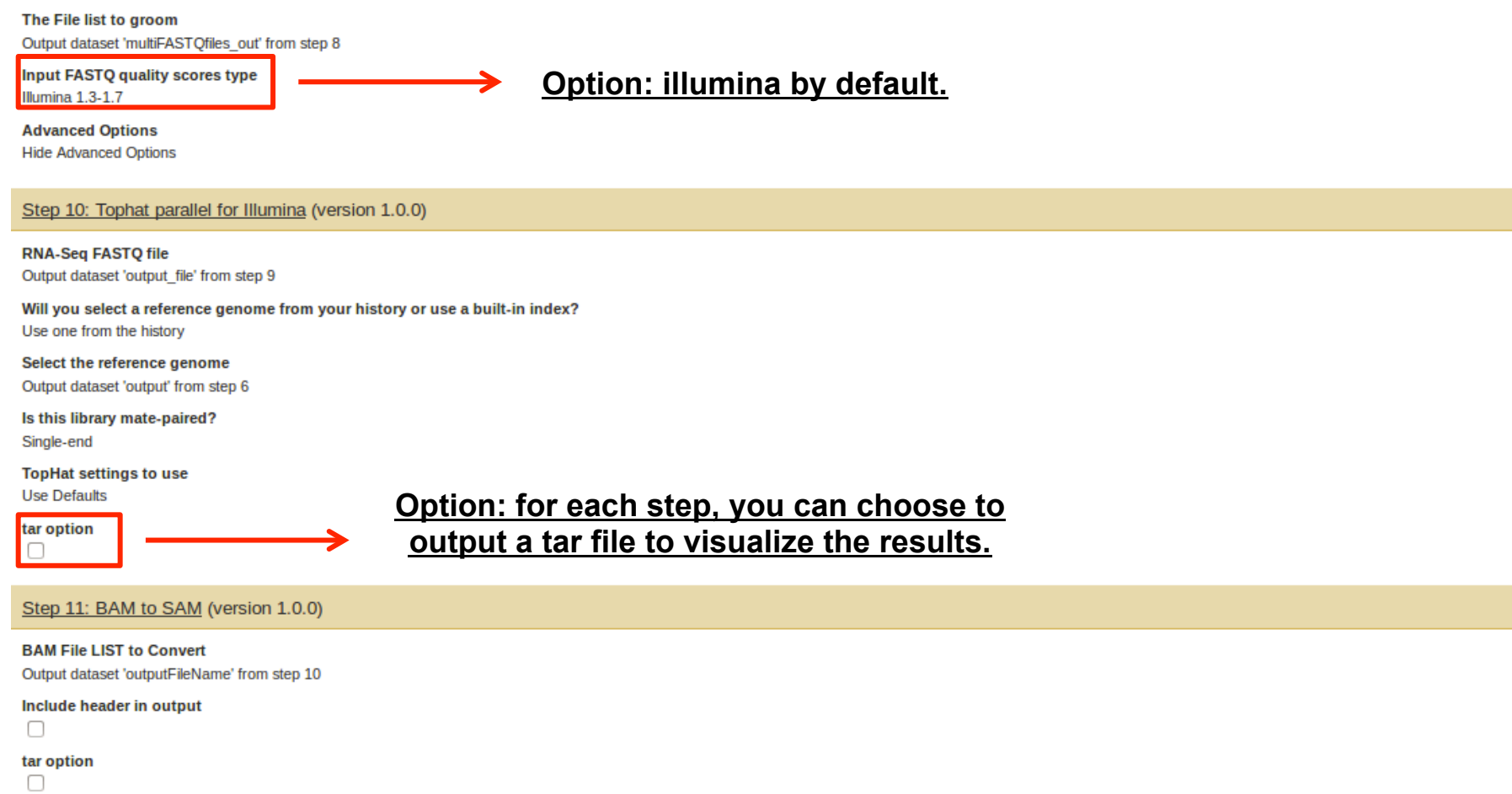

Step 12: CompareOverlapping\_parallel (version 1.0.0)

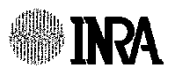

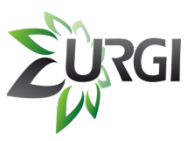

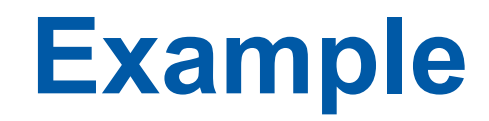

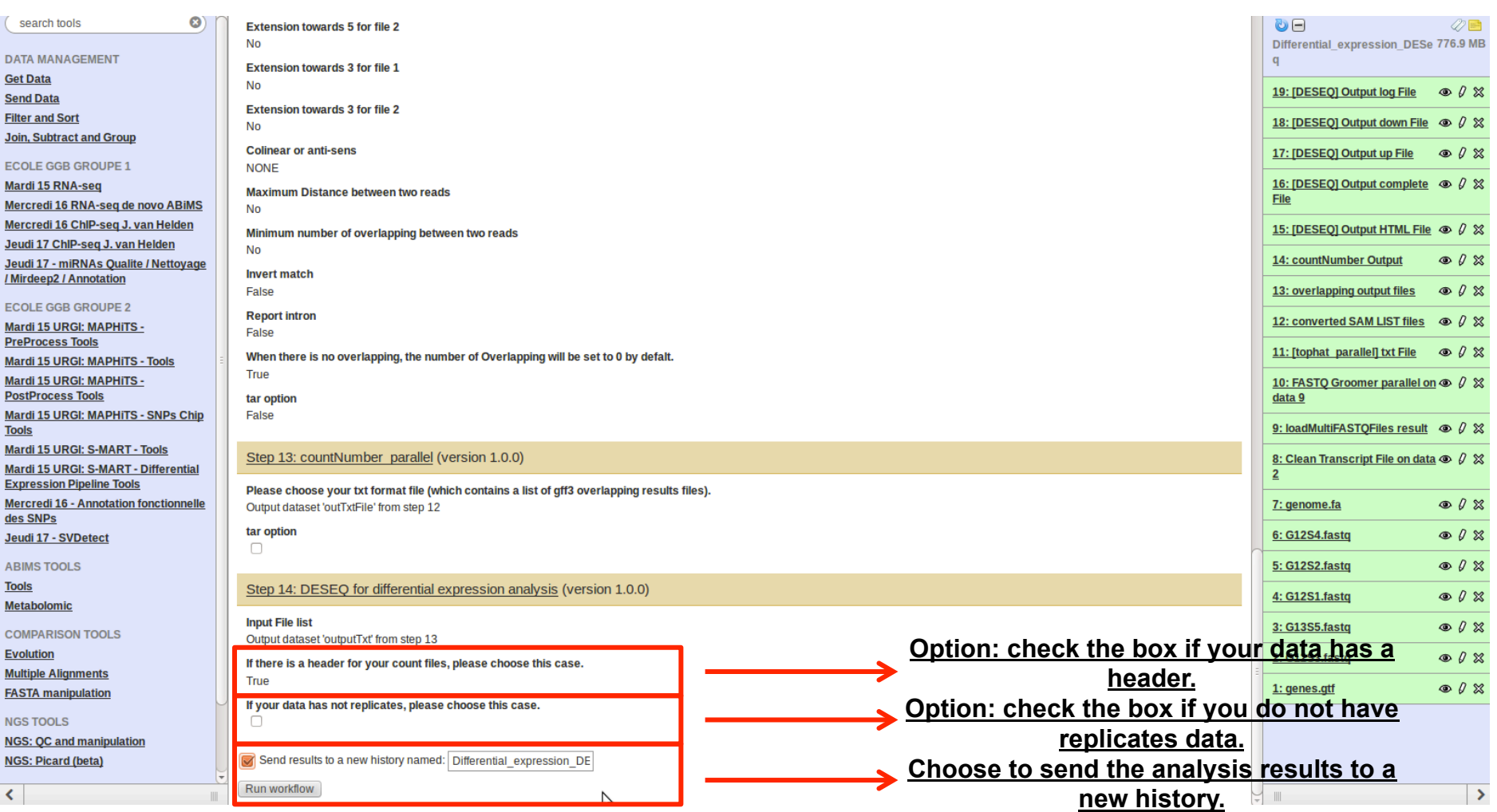

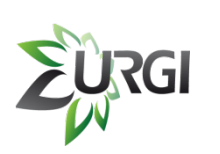

**ASAT** 

#### **Example**

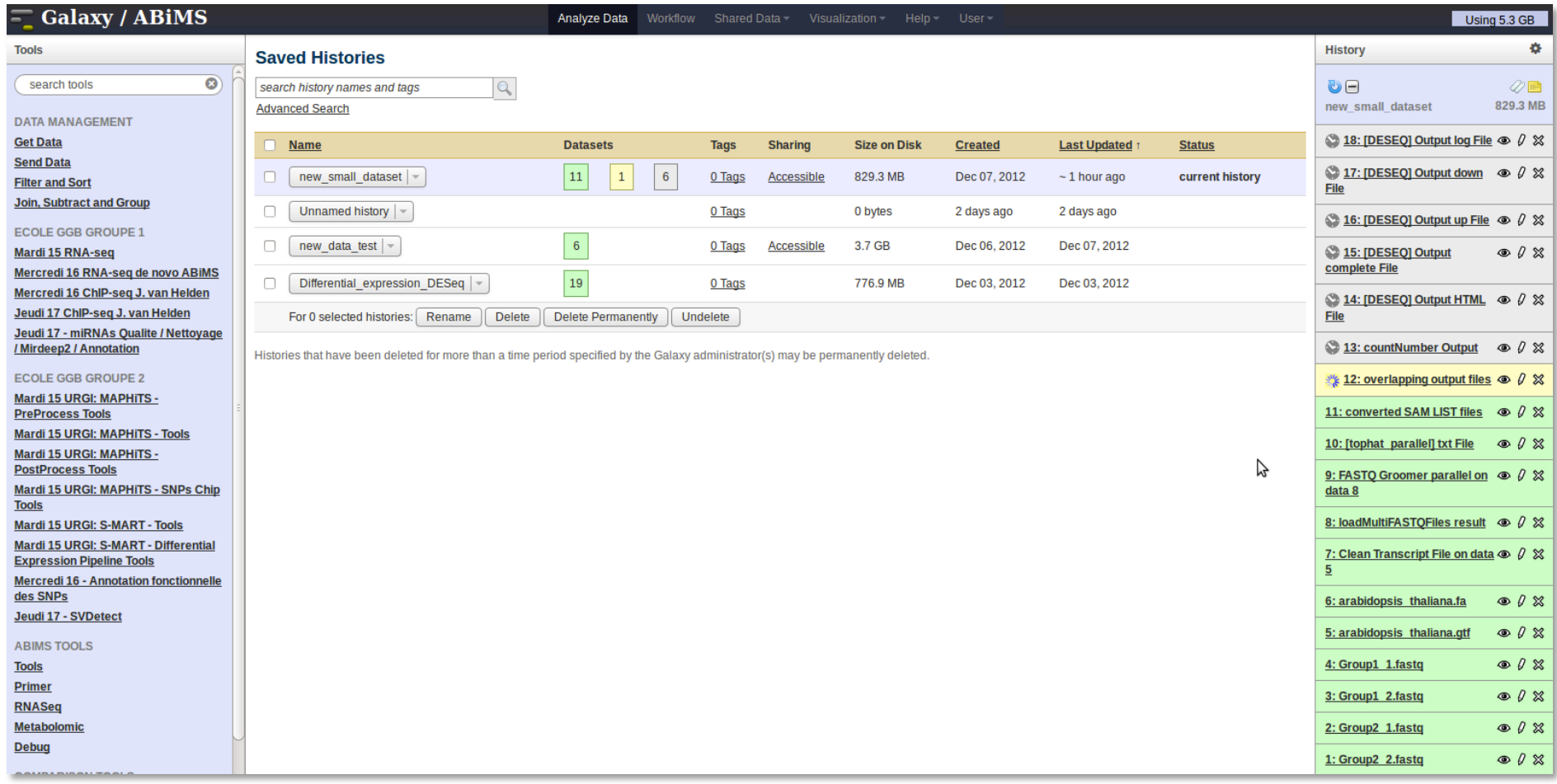

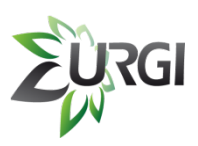

### **Results of Example**

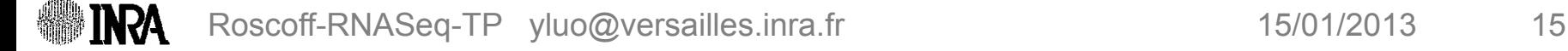